**МУНИЦИПАЛЬНОЕ БЮДЖЕТНОЕ УЧРЕЖДЕНИЕ ДОПОЛНИТЕЛЬНОГО ОБРАЗОВАНИЯ «ДВОРЕЦ ДЕТСКОГО (ЮНОШЕСКОГО) ТВОРЧЕСТВА» г. Ефремова Тульской области**

**МЕТОДИЧЕСКИЙ ОТДЕЛ**

 **УТВЕРЖДЕНА С ИЗМЕНЕНИЯМИ И ДОПОЛНЕНИЯМИ РЕШЕНИЕМ ПЕДСОВЕТА ДИРЕКТОР МБУДО «ДДЮТ» В.В. ГЛАДКИХ**

 **ПРИКАЗ №78-осн. от 31.08.2023г.** 

Валентина

**Гладких № 5 от 1120ТОКО ™ № 5 от 31.08.2023 г.**<br>Гладких № 5 от 25 от 25 окружение при применение подказака из Подписант Гладиих Валентина Васильевна<br>DN: C=RU, S=Тульская область, L≡Ефремов, T=директор, O=" МУНИЦИПАЛЬНОЕ БЮДЖЕТНОЕ УЧРЕЖДЕНИЕ ДОПОЛНИТЕЛЬНОГО ОБРАЗОВАНИЯ ""ДВОРЕЦ ДЕТСКОГО (ЮНОШЕСКОГО) ТВОРЧЕСТВА""", СНИЛС=03385527158, ИНН=711302547894, E=ddt.efremov@tularegion.org, G=Валентина Васильевна, SN=Гладких, CN=Гладких Валентина Васильевна Основание: Я являюсь автором этого документа

Местоположение: место подписания

# ДОПОЛНИТЕЛЬНАЯ ОБЩЕРАЗВИВАЮЩАЯ **ПРОГРАММА** Васильевна

# *«Мой друг - компьютер»*

*НАПРАВЛЕННОСТЬ: ТЕХНИЧЕСКАЯ СРОК РЕАЛИЗАЦИИ: 2 ГОДА ВОЗРАСТ:11-14 ЛЕТ*

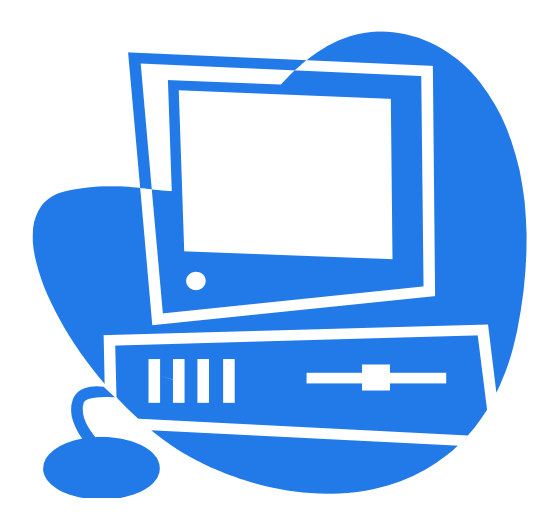

**СОСТАВИТЕЛЬ: ГОРДЕЕВА АЛЛА ЮРЬЕВНА,** *педагог дополнительного образования*

*г. Ефремов* **2015 г.**

## **РАЗДЕЛ №1 «ОСНОВНЫЕ ХАРАКТЕРИСТИКИ ПРОГРАММЫ» ПОЯСНИТЕЛЬНАЯ ЗАПИСКА**

Дополнительная общеразвивающая программа «Мой друг - компьютер» *(Далее – Программа)* реализуется в соответствии с технической направленностью: ориентирована на развитие технических и творческих способностей учащихся.

#### **УРОВЕНЬ ПРОГРАММЫ**: базовый

#### **Нормативная база**

*Программа* учитывает нормативно-правовые документы и методические рекомендации:

Федеральный закон от 29.12.2012 № 273-ФЗ «Об образовании в Российской Федерации»;

Указ Президента Российской Федерации от 19.12.2012 №1666 «О Стратегии государственной национальной политики Российской Федерации на период до 2025 года»;

 Указ Президента Российской Федерации от 21.07.2020 № 474 «О национальных целях развития Российской Федерации на период до 2030 года»;

Распоряжение Правительства Российской Федерации от 31.03.2022 года №678-р «Об утверждении Концепции развития дополнительного образования детей»;

Распоряжение Правительства Российской Федерации от 29.05.2015 №996-р «Об утверждении Стратегии развития воспитания в Российской Федерации на период до 2025 года»;

 Приказ Министерства просвещения Российской Федерации от 27.07.2022 №629 «Об утверждении Порядка организации и осуществления образовательной деятельности по дополнительным общеобразовательным программам»;

Письмо Минобрнауки России от 18.11.2015 №09-3242 «О направлении информации» (вместе с «Методическими рекомендациями по проектированию дополнительных общеразвивающих программ (включая разноуровневые программы)»);

Постановление Главного государственного санитарного врача Российской Федерации от 28.01.2021 № 2 «Об утверждении санитарных правил и норм СанПиН 1.2.3685- 21 «Гигиенические нормативы и требования к обеспечению безопасности и (или) безвредности для человека факторов среды обитания»;

Постановление Главного государственного санитарного врача Российской Федерации от 28.09.2020 г. № 28 «Об утверждении санитарных правил СП 2.4.3648-20 «Санитарно-эпидемиологические требования к организациям воспитания и обучения, отдыха и оздоровления детей и молодежи»;

Постановление Главного государственного санитарного врача Российской Федерации от 30.06.2020 № 16 «Об утверждении эпидемиологических правил СП 3.1/2.4.3598-20 «Санитарно-эпидемиологические требования к устройству, содержанию и организации работы образовательных организаций и других объектов социальной инфраструктуры для детей и молодежи в условиях распространения короновирусной инфекции (COVID-19)»;

Лицензию на осуществление образовательной деятельности 0133/02368 от 02.04.2015 г.;

Устав МБУДО «ДДЮТ» (постановление администрации МО город Ефремов №1334 от 19.08.2022 г.);

Локальные акты МБУДО «ДДЮТ».

#### **АКТУАЛЬНОСТЬ ПРОГРАММЫ**

Компьютерная грамотность гражданина Российской Федерации, его информационно-коммуникативная компетентность - один из основных приоритетов современного общества.

*Программа* способствует формированию предметных (математика и информатика) и метапредметных результатов освоения основной образовательной программы общего образования, прописанных в Федеральных государственных образовательных стандартах второго поколения, а также удовлетворяет потребности и запросы детей и родителей в обеспечении компьютерной грамотности. Содержание *Программы* включает в себя материалы по избирательным возможностям использования интернет-ресурсов, по правилам безопасного поведения в интернет-пространстве.

#### **ОТЛИЧИТЕЛЬНЫЕ ОСОБЕННОСТИ ПРОГРАММЫ**

*Программа* предполагает два направления обучения.

Первое направление - обучение конкретным информационным технологиям. Учащиеся используют различные доступные их возрасту программные продукты, применяя компьютер в качестве инструмента для своих целей (выпуск журналов, рисование, клубы по компьютерной переписке и т.д.)

Второе направление - изучение информатики как науки.

*Программа* позволяет:

-перенести изучение информатики в младший возраст, что способствует разгрузке учащихся и повышению эффективности учебной деятельности школьников на последующих ступенях обучения;

-полностью реализовать образовательный минимум;

-расширить изложение вопросов «социальной информатики» (этические, эколо-

гические и правовые вопросы работы с информацией).

#### **ПЕДАГОГИЧЕСКАЯ ЦЕЛЕСООБРАЗНОСТЬ**

*Программа* строится на основе следующих дидактических принципов:

- принцип развивающего и воспитывающего характера обучения;
- принцип научности содержания и методов учебного процесса,
- принцип систематичности и последовательности в овладении достижениями науки, культуры, опыта деятельности;
- принцип сознательности, творческой активности и самостоятельности учащихся;
- принцип наглядности, единство конкретного и абстрактного;
- принцип доступности обучения;
- принцип прочности результатов обучения и развития;

принцип связи обучения с жизнью, с практикой строительства демократического общества

принцип рационального сочетания коллективных и индивидуальных форм и способов учебной работы.

Все перечисленные принципы направлены на осуществление ведущего принципа воспитывающего и развивающего обучения.

## *На всех этапах организуется психолого-педагогическое сопровождение, выполняющее следующие функции:*

-диагностика интересов, склонностей, способностей, других индивидуальных особенностей, которые в дальнейшем смогут определить характер и успешность образовательной деятельности.

-прогнозирование успешности овладения учащимися учебным материалом.

Воспитательная работа направлена на изучение истории государственной символики, что помогает воспитывать чувство патриотизма и гражданственности у учащихся, сохранять преемственность поколений, расширять кругозор, повышать интерес к историческому прошлому нашей Родины.

#### **АДРЕСАТ ПРОГРАММЫ:** учащиеся 11-14 лет

Набор учащихся осуществляется на основании заявления родителя (законного представителя) по 1 году обучения. Наполняемость групп 10 человек. *Программой* предусмотрен добор учащихся на второй год обучения по результатам собеседования.

**ОБЪЕМ РЕАЛИЗАЦИИ ПРОГРАММЫ:** 144 часа в год, за 2 года - 288 часов (72 недели, 18 месяцев)

## **СРОК ОСВОЕНИЯ ПРОГРАММЫ:** 2 года **ФОРМА ОБУЧЕНИЯ:** очная

Учитывая нормативную базу и методические рекомендации, регламентирующие реализацию дополнительной общеразвивающей программы в период ограничения/приостановления образовательного процесса в связи с распространением новой короновирусной инфекции, часть *Программы* может быть реализована в дистанционном формате.

**МЕТОДЫ ОБУЧЕНИЯ:** объяснительно-иллюстративный, метод практической работы, наглядный, исследование, репродуктивный, словесный

**ФОРМЫ ОРГАНИЗАЦИИ ОБРАЗОВАТЕЛЬНОГО ПРОЦЕССА, ТИП ЗА-НЯТИЙ:** занятия-лекции; практические работы; самостоятельные работы; исследовательские работы; контрольные работы; индивидуальные работы

При проведении занятий используется наглядный и раздаточный материал, видео по изучению материала и мультимедийное сопровождение (презентации), интерактивные ресурсы [https://learningapps.org/index.php?category=10&s=](https://learningapps.org/index.php?category=10&s)

## **ФОРМЫ ПРОВЕДЕНИЯ ЗАНЯТИЙ:** аудиторная, по подгруппам **ЯЗЫК ОБУЧЕНИЯ**

В МБУДО «ДДЮТ» образовательная деятельность осуществляется на русском языке - государственном языке Российской Федерации согласно ч.2 ст.14Федерального закона Российской Федерации от 29.12.2012 №273-ФЗ «Об образовании в Российской Федерации».

**РЕЖИМ ЗАНЯТИЙ:** 2 раза в неделю по 2 часа с 10 минутным перерывом (практические занятия проводятся по подгруппам)

**ЦЕЛЬ ПРОГРАММЫ** - подготовка учащихся к эффективному использованию информационных технологий в учебной и практической деятельности, развитие творческого потенциала учащихся, подготовка к проектной деятельности. Первичная профессиональная ориентация и самоопределение учащихся.

#### **ЗАДАЧИ**

 сформировать и развить навыки работы с компьютерной техникой как практическим инструментом для работы с информацией в учебной деятельности и повседневной жизни;

 сформировать представление о роли информационных технологий в развитии общества, изменении содержания и характера деятельности человека;

развить креативность и творческое мышление, воображение учащихся;

 формировать новый тип мышления – операционный, который направлен на выбор оптимальных решений;

 привить навыки сознательного и рационального использования компьютера в своей учебной, а затем и профессиональной деятельности;

формировать эмоционально-ценностное отношения к миру, к себе;

 воспитать трудолюбие, инициативность и настойчивость в преодолении трудностей.

 формировать интерес к информационной и коммуникативной деятельности, воспитать бережное отношение к техническим устройствам.

#### **РАБОТА С РОДИТЕЛЯМИ**

В объединении выстроена система взаимодействия с родителями: проведение общих и тематических родительских собраний (режим дистанционный), индивидуальных консультаций педагога и психологов, диагностика потребностей родителей в воспитании и развитии учащихся. Большое внимание уделяется воспитательной работе. Проводятся различные беседы, благотворительные акции, викторины, конкурсы, экскурсии.

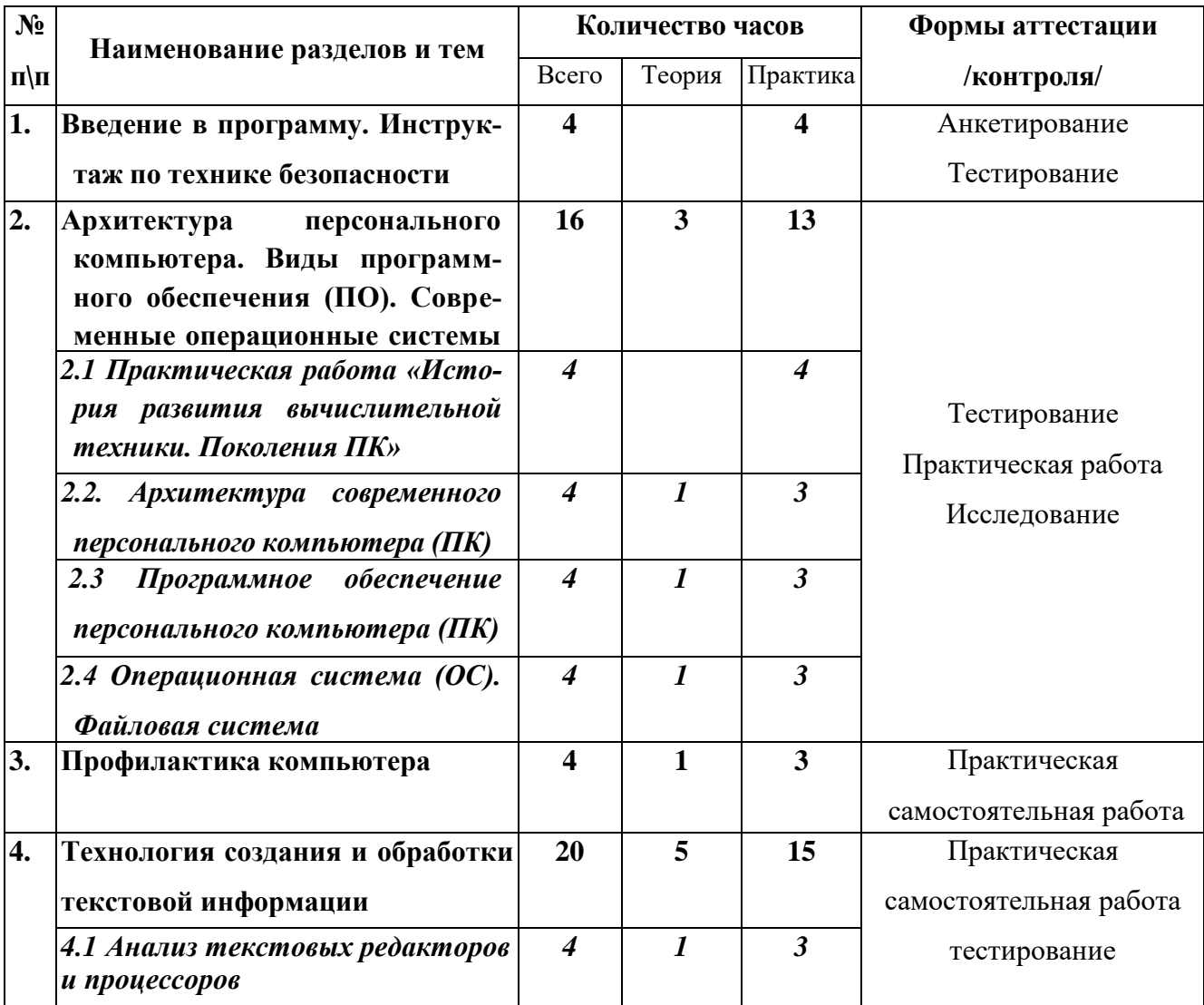

#### **УЧЕБНЫЙ ПЛАН 1 ГОДА ОБУЧЕНИЯ**

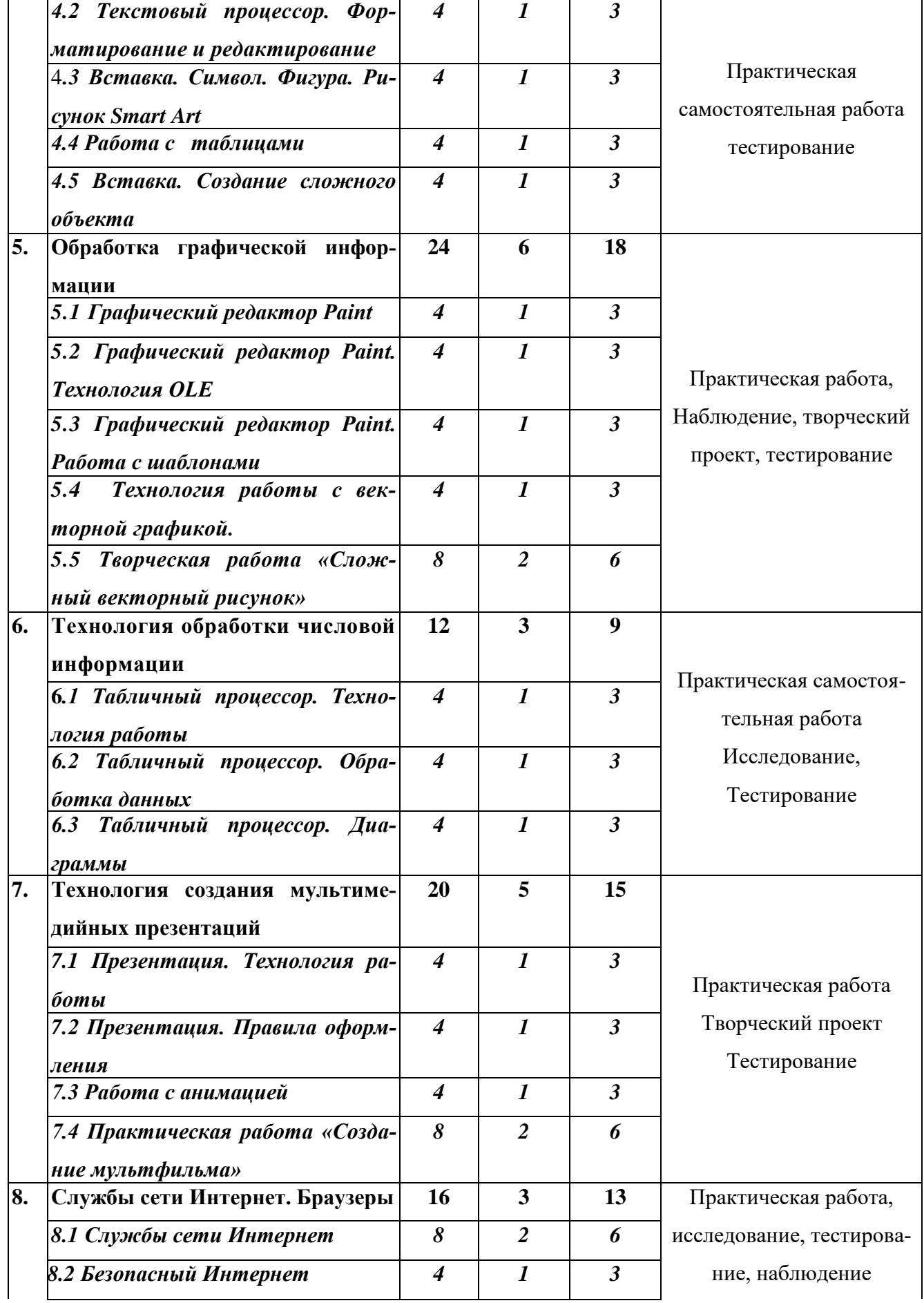

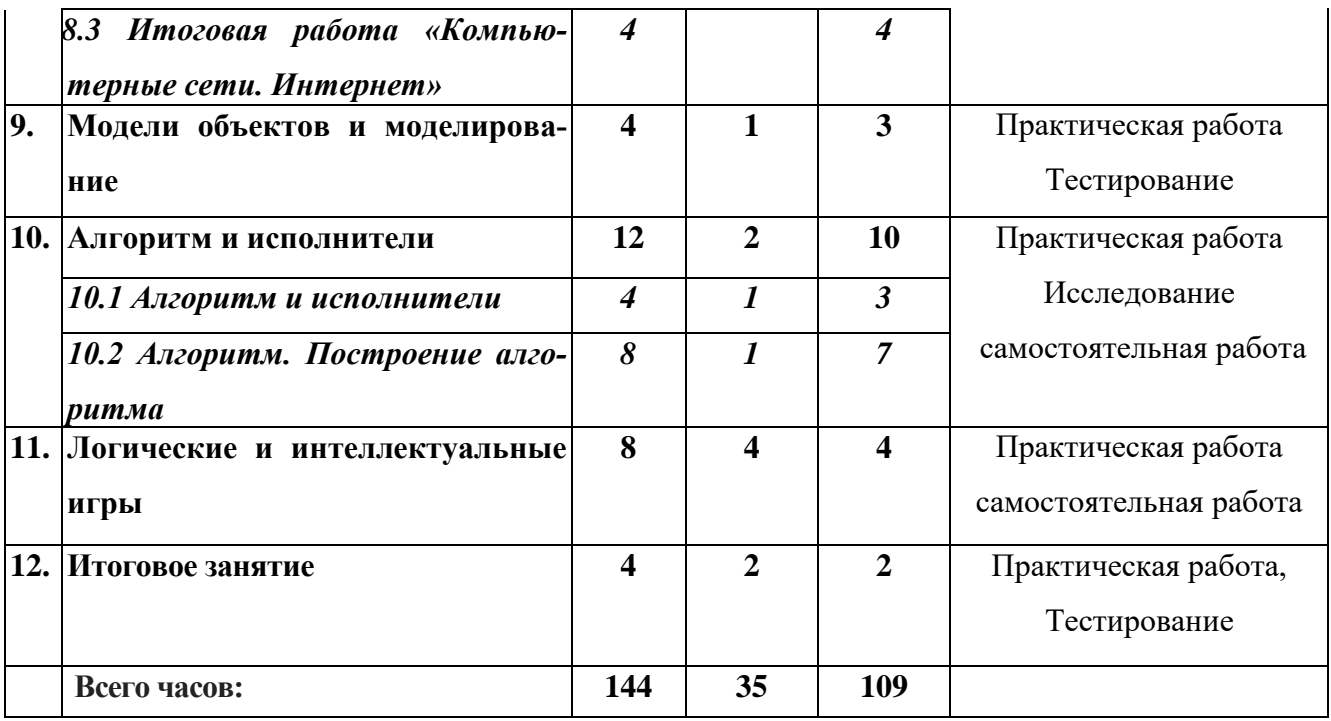

#### **СОДЕРЖАНИЕ УЧЕБНОГО ПЛАНА 1-ГО ГОДА ОБУЧЕНИЯ**

#### 1. **Введение в программу. Инструктаж по технике безопасности (4 ч.)**

*Практика (4 ч.)* Техника безопасности и правила поведения в кабинете информатики. [https://onlinetestpad.com/ru/test/489100-tekhnika-bezopasnosti-i-pravila](https://onlinetestpad.com/ru/test/489100-tekhnika-bezopasnosti-i-pravila-povedeniya-v-kabinete-informatiki)[povedeniya-v-kabinete-informatiki](https://onlinetestpad.com/ru/test/489100-tekhnika-bezopasnosti-i-pravila-povedeniya-v-kabinete-informatiki) Расписание занятий, права и обязанности учащихся, цели и задачи обучения. Видеоурок «Для чего мы изучаем информатику» <https://yandex.ru/video/preview/11583776030719443267>

Форма контроля: тестирование.

**2. Архитектура персонального компьютера. Виды программного обеспечения (ПО). Современные операционные системы (ОС) (22ч.)**

*2.1 Практическая работа «История развития вычислительной техники. Поколения ПК» (4 ч.)*

*Практика (4 ч.)* Виртуальная экскурсия «Какой путь прошли компьютеры до наших дней» <https://yandex.ru/video/preview/16922455419264415770> Практическая работа «История развития вычислительной техники. Поколения ПК».

Форма контроля: тестирование.

#### *2.2. Архитектура современного персонального компьютера (ПК) (4 ч.)*

*Теория (1 ч.)* Структура компьютера. Базовая конфигурация [https://vk.com/video-](https://vk.com/video-183828951_456243232)[183828951\\_456243232](https://vk.com/video-183828951_456243232)

*Практика (3ч.)* Тест «Устройство персонального компьютера» <https://onlinetestpad.com/ru/test/6445-ustrojstva-kompyutera>Компьютерная практическая работа «Устройство персонального компьютер» с использование программы-тренажера.

Форма контроля: тестирование, практическая работа

#### *2.3 Программное обеспечение персонального компьютера (ПК) (4 ч.)*

*Теория (1ч.)* История развития программного обеспечения. Видеоурок «Развитие программного программного обеспечения»

<https://yandex.ru/video/preview/16075586368622566614>

*Практика (3ч.)* Практическая работа «Программное обеспечение ПК».

Форма контроля: практическая работа.

#### *2.4 Операционная система (ОС). Файловая система (4ч.)*

*Теория (1ч.)* Современные операционные системы (ОС). *https://yandex.ru/video/preview/13250256213933710442* Файловая система. Видеоурок «Файл. Файловая система» [https://interneturok.ru/lesson/informatika/7-klass/narezka-dsh/fayly](https://interneturok.ru/lesson/informatika/7-klass/narezka-dsh/fayly-i-faylovye-struktury-chast-1-fayly-i-ih-rasshirenie)[i-faylovye-struktury-chast-1-fayly-i-ih-rasshirenie](https://interneturok.ru/lesson/informatika/7-klass/narezka-dsh/fayly-i-faylovye-struktury-chast-1-fayly-i-ih-rasshirenie)

*Практика (3ч.)* Практическая работа «Файл. Файловая система» [https://learningapps.org/1905862.](https://learningapps.org/1905862)

Форма контроля: тестирование, практическая работа, исследование.

#### **3. Профилактика компьютера (4 ч.)**

*Теория (1ч.)* Профилактика компьютера средствами сервисных программ. Включение, выключение. Мониторинг работы. Дефрагментация, оптимизация диска.

*Практика (3ч.)* Практическая работа «Профилактика компьютера: предотвращение проблем» Мониторинг состояния работоспособности ПК, дефрагментация диска, архивация диска.

Форма контроля: практическая работа, самостоятельная работа.

#### **4. Технология создания и обработки текстовой информации (20 ч.)**

#### *4.1 Анализ текстовых редакторов и процессоров (4 ч.)*

*Теория (1 ч.)* Анализ текстовых редакторов и процессоров. Достоинства и недостатки.

*Практика (3 ч.)* Практическая работа «Обзор программ. Сравнительная характеристика».

Форма контроля: практическая, самостоятельная работа, тестирование.

#### *4.2 Текстовый процессор. Форматирование и редактирование (4 ч.)*

*Теория (1 ч.)* Режимы работы. Настройка параметров. Форматирование простое и сложное. Редактирование текста.

*Практика (3 ч.)* Правила ввода текста. Отработка навыков ввода стихотворного и прозаического текста и операций с фрагментами текста. Форматирование и редакФорма контроля: практическая, самостоятельная работа, тестирование.

#### 4*.3 Вставка. Символ. Фигура. Рисунок Smart Art (4 ч.)*

*Теория (1 ч.)* Создание текстов с символами. Использование автофигур и рисунков Smart Art.

*Практика (3 ч.)* Практическая работа «MS Word. Вставка. Символ. Фигура. Рисунок Smart Art».

Форма контроля: практическая, самостоятельная работа.

#### *4.4 Работа с таблицами (4 ч.)*

*Теория (1 ч.)* Технология оформления: работа с конструктором и макетом.

*Практика (3 ч.)* Практические работы «MS Word. Вставка. Таблица».

Форма контроля: практическая, самостоятельная работа, тестирование.

#### *4.5 Вставка. Создание сложного объекта (4 ч.)*

*Теория (1 ч.)* Заголовки WordArt. Вставка иллюстрации. Создание поздравительной открытки.

*Практика (3 ч.)* Практическая работа « Вставка. Создание сложного объекта». Форма контроля: практическая, самостоятельная работа.

#### **5.Обработка графической информации (24 ч.)**

#### *5.1 Графический редактор Paint (4ч.)*

*Теория (1 ч.)* Панель инструментов. Меню. Пуск. Палитра. Окно выбранных цветов. Инструменты рисования.

*Практика (3ч.)* Практическая работа «Графический редактор Paint. Работа с растровой графикой». Создание рисунка по заданной теме.

Форма контроля: практическая работа, наблюдение, тестирование.

#### *5.2 Графический редактор Paint. Технология OLE (4 ч.)*

*Теория (1 ч.)* Технология OLE. Принцип связывания и внедрения объектов.

*Практика (3 ч.)* Практическая работа «Графический редактор Paint. Технология OLE.».

Форма контроля: практическая работа, наблюдение.

#### *5.3 Графический редактор Paint. Работа с шаблонами (4 ч.)*

*Теория (1ч*.) Работа с шаблонами. Инструменты «повернуть», «отразить», использование фона.

*Практика (3 ч.)* Практическая работа «Создание из элементов мозаики»

Форма контроля: практическая работа.

*5.4 Технология работы с векторной графикой. (4ч.)*

*Теория (1 ч.)* Графический редактор, встроенный в MS Word. Примитивы: линии, кривые, прямоугольники и другие объекты.

*Практика (3ч*.) Практическая работа «Создание векторных изображений в MS Word».

Форма контроля: практическая работа, наблюдение

#### *5.5 Творческая работа «Сложный векторный рисунок» (8 ч.)*

*Теория (2 ч.)* Технология внедрения и связывания объектов. Работа с панелью Средства рисования: группировка, изменение узлов, эффекты тени, объем*.*

*Практика (6 ч.)* Творческая работа по созданию векторного рисунка.

Форма контроля: практическая работа, творческий проект.

#### **6.Технология обработки числовой информации (12 ч.)**

#### **6***.1 Табличный процессор. Технология работы (4 ч.)*

*Теория (1 ч.)* Среда табличного процессора. Создание и редактирование данных электронной таблицы. Формат ячеек. Автовыравнивание, автозаполнение. Форматирование табличного документа. внедрение объектов: рисунков, надписей WordArt.

*Практика (3 ч.)* Практическая работа «Табличный процессор. Обработка данных».

Форма контроля: практическая, самостоятельная работа, тестирование.

#### *6.2 Табличный процессор. Обработка данных (4 ч.)*

*Теория (1 ч.)* Технология работы по выполнению операций: вычисление автосуммы, среднего, максимума, минимума.

*Практика (3 ч.)* Практическая работа «Табличный процессор. Простейшие вычисления». Решение арифметических примеров и задач.

Форма контроля: практическая, самостоятельная работа, тестирование.

#### *6.3 Табличный процессор. Диаграммы (4 ч.)*

*Теория (1 ч.)* Анализ информации, представление данных в виде графиков, диаграммы.

*Практика (3 ч.)* Практическая работа «Создать книгу с диаграммой выбранного типа, оформление»

Форма контроля: практическая работа, самостоятельная работа, исследование, тестирование.

#### **7. Технология создания мультимедийных презентаций (30 ч.)**

#### *7. 1 Презентация. Технология работы (4 ч.)*

*Теория (1 ч.)* Интерфейс программы. Макет. Выбор макета. Дизайн. Стили фона. Создание собственного фона (заготовка, выбор направления, градиенты).

*Практика (3 ч.)* Практическая работа «Создание презентации на заданную тему» Форма контроля: практическая работа.

#### *7. 2 Презентация. Правила оформления (4 ч.)*

*Теория (1 ч.)* Технология работы. Режим вставки: картинки, объекта, фото, текста, фигурного текста

*Практика (3 ч.)* Практическая работа «Программа Power Point. Работа по оформлению».

Форма контроля: практическая работа, самостоятельная работа.

#### *7.3 Работа с анимацией (4 ч.)*

*Теория (1 ч.)* Работа по алгоритму: настройка анимации, вставка звука видео. Практика (3 ч.) Практические работы «Мультимедийная презентация. Анимация, внедрение звука, видео, запись по времени»

Форма контроля: практическая работа, самостоятельная работа.

#### *7.4 Практическая работа «Создание мультфильма» (8 ч.)*

*Теория (2ч.)* Создание мультфильма (выбор сюжета, эффекты анимации, звуковое сопровождение).

*Практика (6 ч.)* Практическая работа «Мой мультфильм».

Форма контроля: практическая работа, творческий проект.

#### **8.Службы сети Интернет. Браузеры (16 ч.)**

#### *8.1 Службы сети Интернет (8 ч.)*

*Теория (2 ч.)* Службы сети Интернет: World Wide Web, электронная почта, социальные сети. Информационно поисковые системы. Технология составления запросов. Браузеры. Облачные хранилища данных.

*Практика (6 ч.)* Практические работы «Электронная почта», «Поиск в сети», «Браузеры»,

Форма контроля: практическая работа, исследование.

#### *8.2 Безопасный Интернет (4 ч.)*

*Теория (1 ч.)* Правила поведения в сети интернет. Детские Интернет-фильтры.

*Практика (4 ч.)* Практическая работа «Безопасный интернет»

Форма контроля: практическая работа, исследование, наблюдение

#### *8.3 Итоговая работа «Компьютерные сети. Интернет» (4 ч.)*

*Практика (4ч.)* Практические работы по темам раздела. <https://learningapps.org/3322148> Вычисление IP-адреса.

Форма контроля: практическая работа, исследование, тестирование

**9. Модели объектов и моделирование (4 ч.)**

*Теория (1 ч)* Модель. Примеры моделей. Этапы создания модели. *Видеоурок <https://www.youtube.com/watch?v=QFzcL206I5M>* <https://learningapps.org/1926568>

*Практика (3 ч.)* Создание информационных моделей. Моделирование в среде графического редактора Paint.

Форма контроля: практическая работа, тестирование

#### **10.Алгоритм и исполнители (12 ч.)**

#### *10.1 Алгоритм и исполнители (4 ч.)*

*Теория (1 ч.)* Технология составления алгоритмов. Примеры алгоритмов. Видеоурок «Исполнители алгоритмов» <https://rutube.ru/video/e0efaaf4b289b360519b989d94ea5ee5/>

*Практика (3 ч.)* Интерактивные задания. Алгоритм приготовления уроков <https://learningapps.org/1389382>Составь алгоритм<https://learningapps.org/2001278>Установи соответствие <https://learningapps.org/1153226> Помоги Алгоритмику нарисовать кролика и морковь<https://learningapps.org/1197656>

Форма контроля: исследование, самостоятельная работа

#### *10.2 Алгоритм. Построение алгоритма (8 ч.)*

*Теория (1 ч.)* Представление информации в блок-схемах.

*Практика (7 ч.) Практическая работа «*Построение алгоритма. Составление блок-схемы». Интерактивное задание «Составь алгоритм» <https://learningapps.org/2001278>

Форма контроля: практическая работа, исследование, самостоятельная работа

#### **11. Логические и интеллектуальные игры (4 ч.)**

*Практика (4 ч.)* Интеллектуальная игра «Мозговой штурм». Обобщающее задание с использованием Интернета.

Форма контроля: практическая работа, самостоятельная работа

#### **12.Итоговое занятие (4 ч.)**

*Теория (2 ч.)* Подведение итогов за период обучения.

*Практика (2 ч.)* Практическая работа.

Форма контроля: тестирование, практическая работа

#### **РЕЗУЛЬТАТЫ ОСВОЕНИЯ ПРОГРАММЫ 1 ГОДА ОБУЧЕНИЯ**

#### **Учащиеся могут знать:**

- назначение основных и дополнительных устройств персонального компьютера;
- знать о мерах профилактики персонального компьютера;
- технологию создания папок и файлов, работу с объектами Рабочего стола;
- технологию обработки текстовых документов:

• объекты текстового редактора: курсор, символ, строка, абзац, таблица, рисунок, картинка;

• технологию создания и редактирования рисунков растровой и векторной графики; принципы формирования, минимальные графические объекты;

- технологию создания презентации;
- объекты презентации: слайд, разметка слайда, шаблоны оформления, цветовые схемы, эффекты анимации;
- технологию обработки числовой информации в табличных процессорах;
- объекты табличного процессора: строка, столбец, ячейка, таблица, рабочее поле, книга, лист, функции и формулы, диаграмма;
- назначение служб Интернета;
- назначение и правила использования электронной почты, браузеров;
- технологию создания моделей;
- виды моделей, этапы моделирования;
- технологию и виды алгоритмов, записи алгоритмов

#### **Учащиеся могут уметь:**

• классифицировать программное обеспечение персонального компьютера и его составляющих;

- работать на клавиатуре;
- выполнять различными способами стандартные действия с папками и файлами;
- создавать, редактировать и форматировать текстовый документ;
- выполнять различные действия над объектами текстового документа (символами, абзацами, фрагментами) и над документом в целом;
- создавать списки, колонтитулы, многоколонковый текст;
- создавать таблицы и графические объекты в тексте;
- внедрять в текстовые документы объекты, созданные в других средах;
- пользоваться инструментами графического редактора;
- создавать, редактировать, в том числе, используя технологию OLE, рисунки растровой векторной графики;
- работать в информационных поисковых системах, облачных технологиях;
- работать с электронной почтой;
- знать правила безопасного поведения в сети Интернет;
- моделировать в среде графического редактора, составлять информационные модели;

• составлять алгоритмы, используя различных формы записи алгоритмов (словесный, блок-схемы, цифровой).

# **УЧЕБНЫЙ ПЛАН 2 ГОДА ОБУЧЕНИЯ**

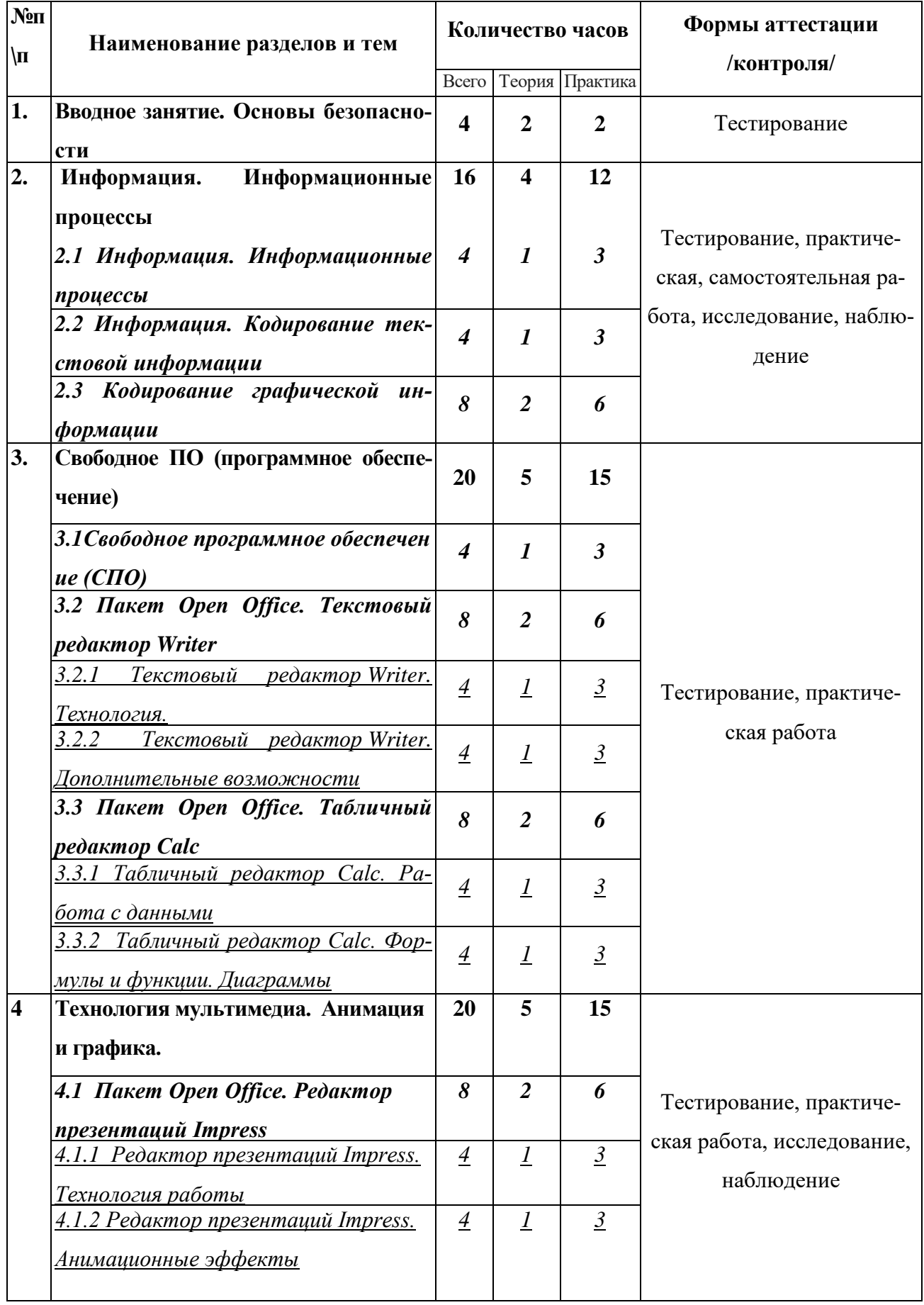

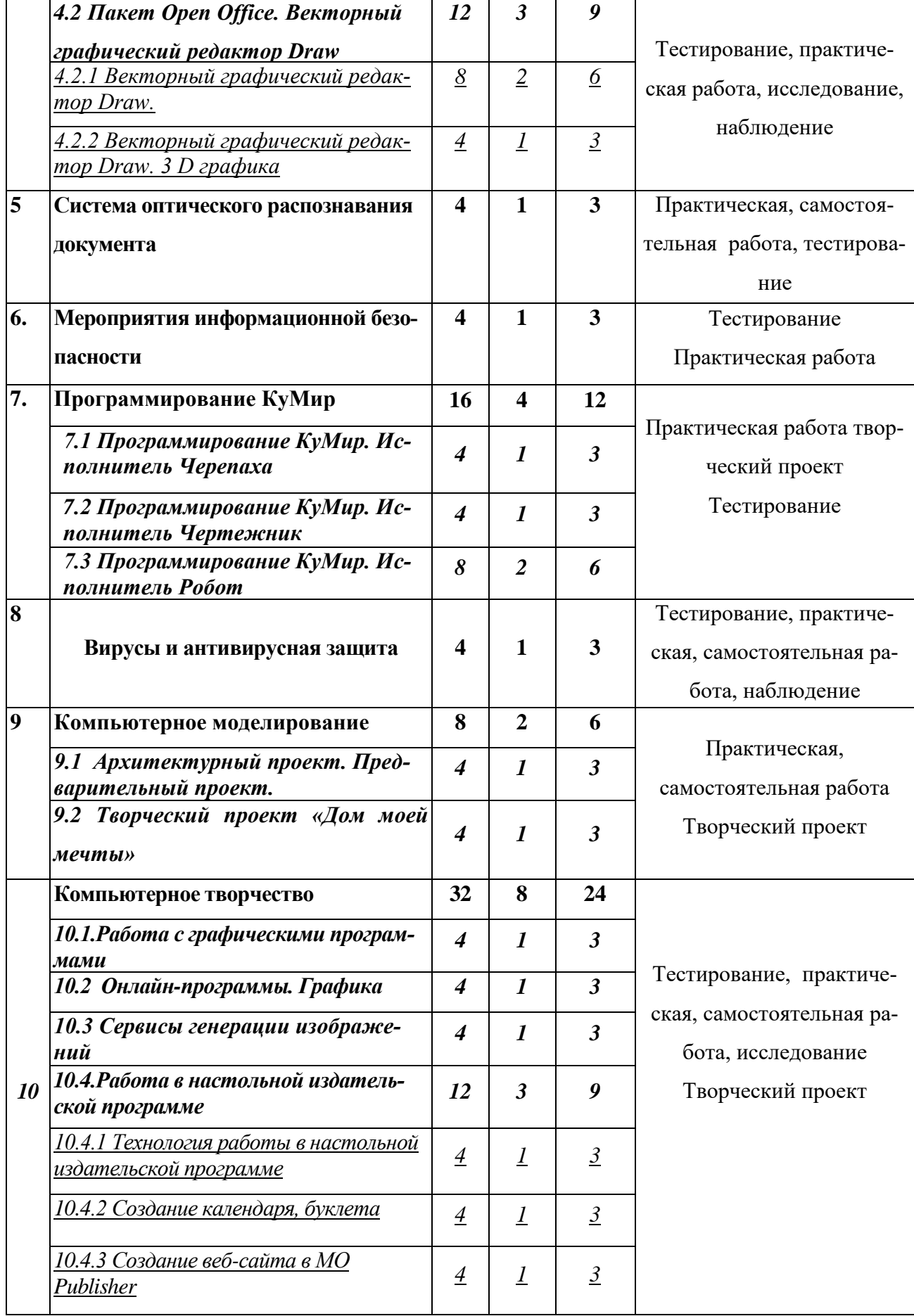

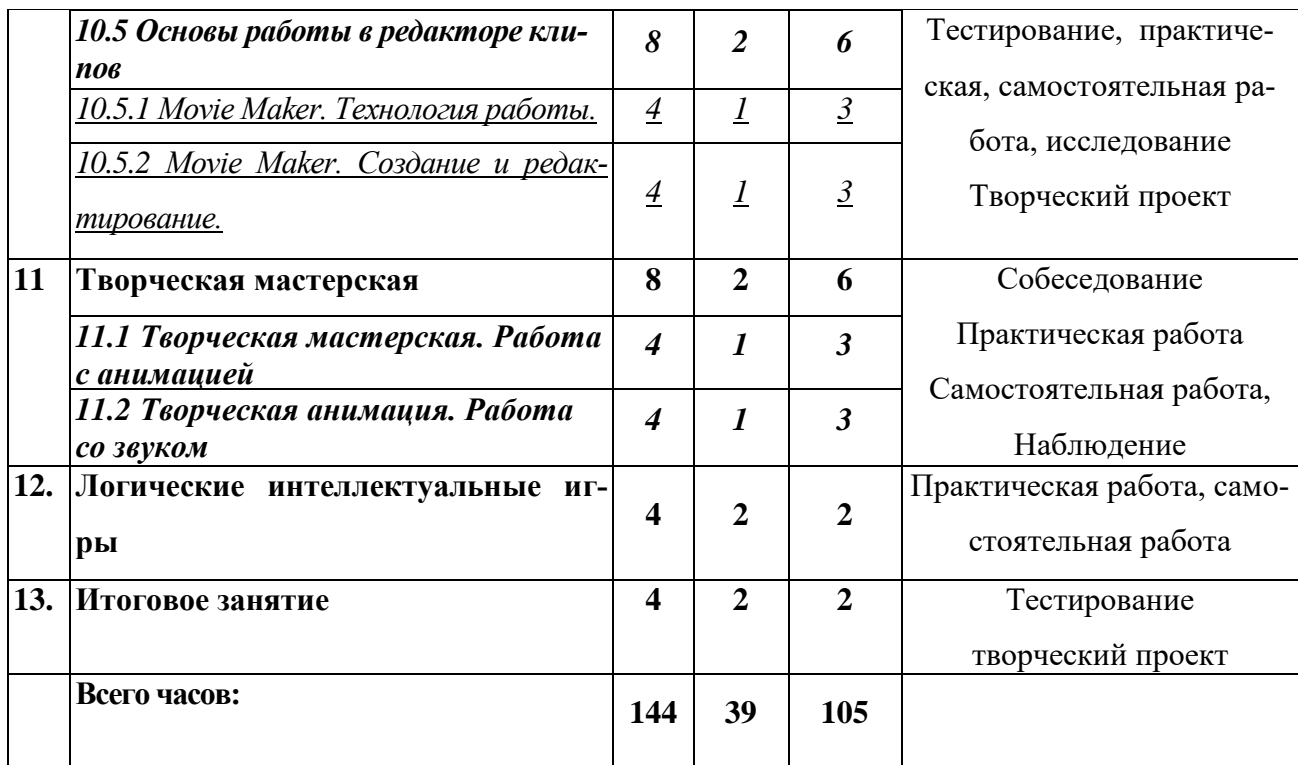

#### **СОДЕРЖАНИЕ УЧЕБНОГО ПЛАНА 2 ГОДА ОБУЧЕНИЯ**

#### **1. Вводное занятие. Основы безопасности (4ч.)**

*Теория (2ч.)* Техника безопасности при работе с компьютером. Правила поведения в учреждении. Правила пожарной безопасности. Антитеррористическая безопасность. Знакомство с содержанием образовательной программы второго года обучения.

*Практика (2 ч.)* Просмотр учебного видео «Правила поведения в компьютерном кабинете». Тест «Техника безопасности».

Форма контроля: тестирование.

#### **2. Информация. Информационные процессы (16 ч.)**

#### *2.1 Информация. Информационные процессы (4 ч.)*

*Теория(1ч.)Информация и данные. Видеоурок* 

*<https://www.youtube.com/watch?v=jpRzpPAlBvI>* Основные информационные процессы: хранение, передача и обработка информации. Формы и способы представления информации.

*Практика (3 ч.)* Практическая работа «Информация, информационные процессы». Тестирование. Задания повышенного уровня по теме «Информация вокруг нас»

Форма контроля: практическая работа, тестирование.

#### *2.2 Информация. Кодирование текстовой информации (4 ч.)*

*Теория (1 ч.)* Кодирование текстовой информации. Технология работы с кодовыми таблицами.

17

*Практика (3 ч.) Практическая работа «*Кодирование, декодирование текстовой информации». Тестирование «Информация. Кодирование и декодирование информации».

Форма контроля: практическая работа, тестирование, исследование.

#### *2.3 Кодирование графической информации (8 ч.)*

*Теория (2 ч.)* Технология работы по кодированию, декодированию графической информации.

*Практика (6 ч.)* Практическая работа *«*Кодирование, декодирование графической информации».

Форма контроля: тестирование, практическая работа, исследование, наб**л**юдение.

#### **3. Свободное ПО (программное обеспечение) (20 ч.)**

#### *3.1 Свободное программное обеспечение (СПО) (4 ч.)*

*Теория (1 ч)* Прикладное свободное программное обеспечение по правовому статусу. Анализ программного обеспечения

*Практика (3 ч.)* Лабораторная работа № 1 «Программное обеспечение компьютера».

Форма контроля: практическая работа.

#### *3.2 Пакет Open Office. Текстовый редактор Writer (8 ч.)*

#### *3.2.1 Текстовый редактор Writer. Технология. (4 ч.)*

*Теория (1 ч.)* Ввод, форматирование и редактирование текстового документа и символов.

*Практика (3 ч.)* Практическая работа «Ввод, редактирование, форматирование текста».

Форма контроля: тестирование, практическая работа.

#### *3.2.2 Текстовый редактор Writer. Дополнительные возможности (4 ч.)*

*Теория (1 ч.)* Дополнительные возможности текстовых редакторов. Создание графических объектов в текстовом процессоре Writer. Панель рисования. Алгоритм работы. Художественная заливка.

Практика (3 ч.) Практическая работа «Дополнительные возможности текстовых редакторов».

Форма контроля: практическая работа.

## *3.3 Пакет Open Office. Табличный редактор Calc (8 ч.)*

#### *3.3.1 Табличный редактор Calc. Работа с данными (4 ч.)*

*Теория (1 ч.)* Ввод, редактирование, форматирование данных. Технология рабо-

*Практика (3 ч.)* Практическая работа № 1 «Ввод и редактирование данных». Практическая работа № 2 «Форматирование, копирование, перемещение данных».

Форма контроля: тестирование, практическая работа.

#### *3.3.2 Табличный редактор Calc. Формулы и функции. Диаграммы (4 ч.)*

*Теория. (1 ч.)* Формулы. Алгоритм работы с формулами, функциями. Технология работы с диаграммами и графиками.

*Практика (3 ч.)* Практическая работа № 3 «Формулы и функции в Calc». Практическая работа № 4 «Диаграммы и графики в Calc».

Форма контроля: тестирование, практическая работа.

#### **4 Технология мультимедиа. Анимация и графика (20ч)**

*4.1 Пакет Open Office. Редактор презентаций Impress (8 ч.)*

#### *4.1.1 Редактор презентаций Impress. Технология работы (4 ч.)*

*Теория (1 ч.)* Назначение и интерфейс Impress. Алгоритм работы. Создание слайда и форматирование.

*Практика (3 ч.)* Практическая работа «История развития средств вычислительной техники».

Форма контроля: тестирование, практическая, самостоятельная работа.

#### *4.1.2 Редактор презентаций Impress. Анимационные эффекты (4 ч.)*

*Теория (1 ч.)* Технология создания анимационных и звуковых эффектов, настройка анимации, используемые звуковых типы файлов. Типовые ошибки при оформлении презентации и правила их исправления.

*Практика (3 ч.)* Практическая работа «Космос» - создание анимационных эффектов.

Форма контроля: практическая, самостоятельная работа.

## *4.2 Пакет Open Office. Векторный графический редактор Draw (12 ч.)*

#### *4.2.1 Векторный графический редактор Draw. (8 ч.)*

*Теория (2 ч.)* Технология работы в векторной графике. Принцип создания векторного рисунка.

*Практика (6 ч.)* Практическая работа № 1 «Создание векторного рисунка».

Форма контроля: практическая, самостоятельная работа.

#### *4.2.2 Векторный графический редактор Draw. 3 D графика (4 ч.)*

*Теория (1 ч.)* Технология работы. Преобразование 2 D в 3 D (преобразование в тела вращения). [Видеоурок "3D букет. Векторная графика. Преобразование в 3d объек](https://infourok.ru/videourok-3d-buket-vektornaya-grafika-preobrazovanie-v-3d-obekty-5131829.html)[ты".](https://infourok.ru/videourok-3d-buket-vektornaya-grafika-preobrazovanie-v-3d-obekty-5131829.html)

*Практика (3ч.)* Практическая работа № 2 «3 D графика».

Форма контроля: практическая, самостоятельная работа.

#### **5. Система оптического распознавания документа (4 ч.)**

*Теория (1 ч.)* Технология сканирования, используя системы оптического распознавания документов, изображений.

*Практика (3 ч*.) Практическая работа «Сканирование текста, графики».

Форма контроля: практическая, самостоятельная работа, тестирование.

#### **6. Мероприятия информационной безопасности (4 ч.)**

*Теория (1 ч.)* Правила поведения в Интернете. Цифровая грамотность [http://www.сетевичок.рф/index.php/chto-takoe-tsifrovaya-gramotnost](http://www.���������.��/index.php/chto-takoe-tsifrovaya-gramotnost)

*Практика (3 ч.)* Викторина «Безопасный интернет».

Форма контроля: тестирование, практическая работа

#### **7. Программирование КуМир (16 ч.)**

#### *7.1 Программирование КуМир. Исполнитель Черепаха (4 ч.)*

*Теория (1 ч.)* Среда КуМир. Система команд учебного исполнителя (Черепаха), алгоритм составления программы, отказы.

*Практика (3 ч.)* Практическая работа «КуМир. Исполнитель Черепаха».

Форма контроля: тестирование, практическая, самостоятельная работа.

#### *7.2 Программирование КуМир. Исполнитель Чертежник (4 ч.)*

*Теория (1 ч.)* Среда КуМир. Система команд учебного исполнителя (Чертежник), алгоритм составления программы, отказы.

*Практика (3 ч.)* Практическая работа «КуМир. Исполнитель Чертежник».

Форма контроля: тестирование, практическая, самостоятельная работа

#### *7.3 Программирование КуМир. Исполнитель Робот (8 ч.)*

*Теория (2 ч.)* Среда КуМир. Система команд учебного исполнителя (Робот), алгоритм составления программы, отказы.

*Практика (6 ч.)* Практическая работа «КуМир. Исполнитель Робот».

Форма контроля: тестирование, практическая, самостоятельная работа.

#### **8. Вирусы и антивирусная защита (4 ч.)**

*Теория (1 ч.)* Компьютерные вирусы - по среде обитания. Пути проникновения, признаки появления. Сравнительная характеристика программ антивирусной защиты. Тестирование «Вирусы и антивирусная защита».

*Практика (3 ч.)*Практическая работа «Сканирование ПК на вирусы*».*

Форма контроля: тестирование, практическая, самостоятельная работа, наблюдение.

**9. Компьютерное моделирование (8 ч.)**

#### *9.1 Архитектурный проект. Предварительный проект ( 4 ч.)*

*Теория(1* ч.) Технология работы в программе 3 D моделирования. Интерфейс. Панели инструментов. Проецирование на плоскости

*Практика (3 ч.)* Практическая работа № 1, 2 «Моделирование в программе 3D».

Форма контроля: практическая, самостоятельная работа

#### *9.2 Творческий проект «Дом моей мечты» (4 ч.)*

*Теория (1ч.)* 3 D визуализация.

*Практика (3 ч.)* Творческий проект «Дом моей мечты». Выполнение работы по экстерьеру здания, оформлению дворового пространства. Проектирование дополнительных элементов экстерьера здания.

Форма контроля: практическая работа, творческий проект.

#### **10. Компьютерное творчество (32 ч.)**

#### *10.1.Работа с графическими программами (4 ч.)*

*Теория (1 ч.)* Технология работы с цветовыми моделями RGB. Алгоритм обработки фотографий, создания коллажей. Создания коллажа, замена фона без использования специальный программ. Видеоурок «Фотошоп без фотошопа» <https://rutube.ru/video/45954978fcb35780507d8f348c0270fd/>

*Практика (3 ч.)* Практические работы «Обработка графики», «Создание коллажа, мини-клипа».

Форма контроля: тестирование, практическая, самостоятельная работа, исследование.

#### *10.2 Онлайн-программы. Графика (4 ч.)*

*Теория (1 ч.)* Онлайн-программы [http://www.newart.ru/gal18.htm.](http://www.newart.ru/gal18.htm) Гармоничная рисовалка. Технология работы.

*Практика (3ч.)* Практические работы «Создание рисунка», «Обработка изображений в графической программе».

Форма контроля: практическая, самостоятельная работа.

#### *10.3 Сервисы генерации изображений (4 ч.)*

*Теория (1ч.)* Онлайн-сервисы для генерации картинок по текстовому описанию.

*Практика (3 ч.)* Практическая работа «Работа с нейросетью»

Форма контроля: Практическая работа.

#### *10.4.Работа в настольной издательской программе (12 ч.)*

#### *10.4.1 Технология работы в настольной издательской программе (4ч.)*

*Теория (1 ч.)* Технология работы в издательских программах в настольной издательской программе по оформлению макетов: календарь, буклет. Правила и особенности оформления текстовых блоков. Видеоурок «Создание открытки» <https://infourok.ru/master-klass-sozdanie-otkrytki-v-mo-publisher-5131093.html>

*Практика (3 ч.)* Практическая работа «Создание открытки, визитки».

Форма контроля: практическая, самостоятельная работа.

#### *10.4.2 Создание календаря, буклета (4 ч.)*

*Теория (1 ч.)* Технология работы. Макеты: календарь, буклет.

*Практика (3 ч.)* Практическая работа «Создание визитки». Настольные издательские программы в проектной деятельности. Создание творческого проекта на заданную тему.

Форма контроля: практическая, самостоятельная работа.

#### *10.4.3 Создание веб-сайта (4 ч.)*

*Теория (1 ч.)* Сайт. Цель, назначение, способы создания. Обзор конструкторов сайтов. Создание сайта в программе Microsoft Publisher. Технология работы.

*Практика (3 ч.)* Практическая работа «Создание сайта-визитки в MO Publisher»

Форма контроля: практическая, самостоятельная работа, наблюдение.

#### *10.5 Основы работы в редакторе клипов (8 ч)*

#### *10.5.1 Movie Maker. Технология работы. (4 ч.)*

*Теория (1 ч.)* Movie Maker. Технология работы. Создание фильма. Выбор и оформление видеоэффектов, видеопереходов.

*Практика (3 ч.)* Практическая работа «Мой фильм».

Форма контроля: практическая, самостоятельная работа.

#### *10.5.2 Movie Maker. Создание и редактирование (4 ч.)*

*Теория (1 ч.)* Редактирование творческой работы, добавление файлов. Добавление звуков, музыки, настройка времени. Демонстрация.

*Практика (3 ч.)* Практическая работа «Мой фильм».

Форма контроля: практическая работа, творческий проект.

#### **11. Творческая мастерская (8 ч.)**

#### *11.1 Творческая мастерская. Работа с анимацией (4 ч.)*

*Теория (1 ч.)* Этапы создания творческого проекта. Сценарий. Рекомендуемые требования. Выбор и создание фона, подбор текста, анимации.

*Практика (3 ч.)* Создание фона и обстановки (раскадровка). Работа с анимацией.

Форма контроля: собеседование, самостоятельная работа

#### *11.2 Творческая анимация. Работа со звуком (4 ч.)*

*Теория (1 ч.)* Подбор звуков, музыки. Рекомендуемые требования.

*Практика (3 ч.)* Звуковое сопровождение. Создание заставки и концовки. Предва-

рительный просмотр, корректировка. Демонстрация. Рекомендуемые требования.

Форма контроля: практическая работа, творческий проект

#### **12. Логические и интеллектуальные игры (4 ч.)**

*Практика (4 ч.)* Интеллектуальная игра «Мозговой штурм». Обобщающее задание с использованием Интернета.

Форма контроля: практическая работа, самостоятельная работа.

#### **13. Итоговое занятие (4 ч.)**

*Теория(2 ч.)* Подведение итогов работы объединения. Тестирование.

*Практика (4 ч.)* Демонстрация творческого проекта.

Форма контроля: тестирование, творческий проект.

## **РЕЗУЛЬТАТЫ ОСВОЕНИЯ ПРОГРАММЫ 2 ГОДА ОБУЧЕНИЯ**

#### **Учащиеся могут знать:**

- роль информации в деятельности человека;
- понятие кодирования и декодирования информации, цель и назначение ко-

## дирования;

- понятие «мультимедиа»;
- области применения компьютерной графики, ее способы создания;
- работать в программах свободно-распространяемых;
- знать правила поведения в сети Интернет;
- иметь представление об исполнителях, системах команд исполнителя;
- технологию создания 3D модели, на примере программ пространственного

проектирования;

возможности нейросетей.

#### **Учащиеся могут уметь:**

создавать на компьютере документы, совмещающие объекты разного типа:

тексты, таблицы, рисунки и др. (на примерах школьного учебного материала);

- работать с мультимедийными обучающими программами;
- работать в Интернете, соблюдая правила безопасного поведения;
- работать в программах 3D, программах компьютерного моделирования;
- осуществлять оптимизацию работы ПК, сканировать и тестировать ПК;
- уметь создавать программы начального программирования, используя сре-

ды программы КуМир;

- создавать печатную продукцию;
- создавать проекты учебной проектной деятельности.

#### **ПЛАНИРУЕМЫЕ РЕЗУЛЬТАТЫ**

*Личностные результаты*

 Выпускник, который, способен самостоятельно ориентироваться в огромном потоке информации:

- осуществлять передачу, хранение, преобразование и поиск информации;

-находить, отбирать и применять, используя еѐ на благо себя и общества в учебной деятельности и повседневной жизни.

*Метапредметные результаты*

- способен использовать навыки самообразования, логического, образного и алгоритмического мышления;

-осуществлять контроль своей деятельности, определять способы действий в рамках предложенных условий, корректировать свои действия в соответствии с изменяющейся ситуацией;

-оценивать правильность выполнения учебных задач.

*Образовательные (предметные) результаты*

-Выпускник, который готов к работе в области современных компьютерных технологий;

-умеющий работать в основных прикладных программах по сбору, обработке, передачи и интерпретации текстовой, графической, аудио информации, в том числе и с использованием сети Интернет;

-представлять информацию различными способами в виде чисел, текста, рисунка, таблицы, схем.

## **РАЗДЕЛ №2 «КОМПЛЕКС ОРГАНИЗАЦИОННО-ПЕДАГОГИЧЕСКИХ УСЛОВИЙ»**

## **КАЛЕНДАРНЫЙ УЧЕБНЫЙ ГРАФИК ПРОГРАММЫ**

В соответствии с Календарным учебным графиком МБУДО «ДДЮТ» начало учебного года 01.09.2023 г., окончание учебного года 31.05.2024 г. (9 месяцев, 37 учебных недель).

#### **УСЛОВИЯ РЕАЛИЗАЦИИ ПРОГРАММЫ**

#### **Материально-техническое обеспечение программы**

- ПК- 5 штук
- лазерный принтер HP LaserJet 1005 series
- Лазерный принтер
- локальная сеть
- wireless Router RT-G-32
- звуковые колонки 3
- шкаф книжный
- компьютерные столы 5 штук
- стол офисный- 6 штук
- стол соединительный 5штук
- тумба 1 штук
- стеллаж 1штук
- кресло КР-08-5 штук
- стул РС-02 -8 штук
- жалюзи 1944 кв.м 1 штука
- учебная доска 1 штука

#### **Программное обеспечение**

- Операционная система (ОС)
- Антивирусная программа
- Программа-архиватор

 Интегрированное офисное приложение MSOffiсе 2007, Open Offiсе.org, включающее текстовый редактор, растровый и векторный графические редакторы, программу разработки презентаций и электронные таблицы, система управления базами данных

- Мультимедиа проигрыватель (входит в состав операционных систем или др.)
- Браузер (входит в состав операционных систем или др.)

#### **СПОСОБЫ И ФОРМЫ ПРОВЕРКИ РЕЗУЛЬТАТОВ**

*Программой* предусмотрен входной контроль – тестирование (01.09. – 15.09.). Промежуточная аттестация по *Программе* предусмотрена по окончанию 1 года обучения (15.04. - 30.04). *Формы промежуточной аттестации:* тестирование, практическая работа

#### **ФОРМА ПОДВЕДЕНИЯ ИТОГОВ РЕАЛИЗАЦИИ ПРОГРАММЫ**

*Форма итоговой оценки качества освоения программы*(15.05.- 28.05.)*:* тестирование, творческий проект, мониторинг личностного роста учащихся.

По окончании 2-х лет обучения по *Программе* «Мой друг - компьютер» учащимся выдается Свидетельство о дополнительном образовании. Свидетельство выдается учащемуся, если он полностью освоил дополнительную общеразвивающую программу и прошел итоговую оценку качества освоения программы.

# МЕТОДИЧЕСКОЕ ОБЕСПЕЧЕНИЕ ПРОГРАММЫ

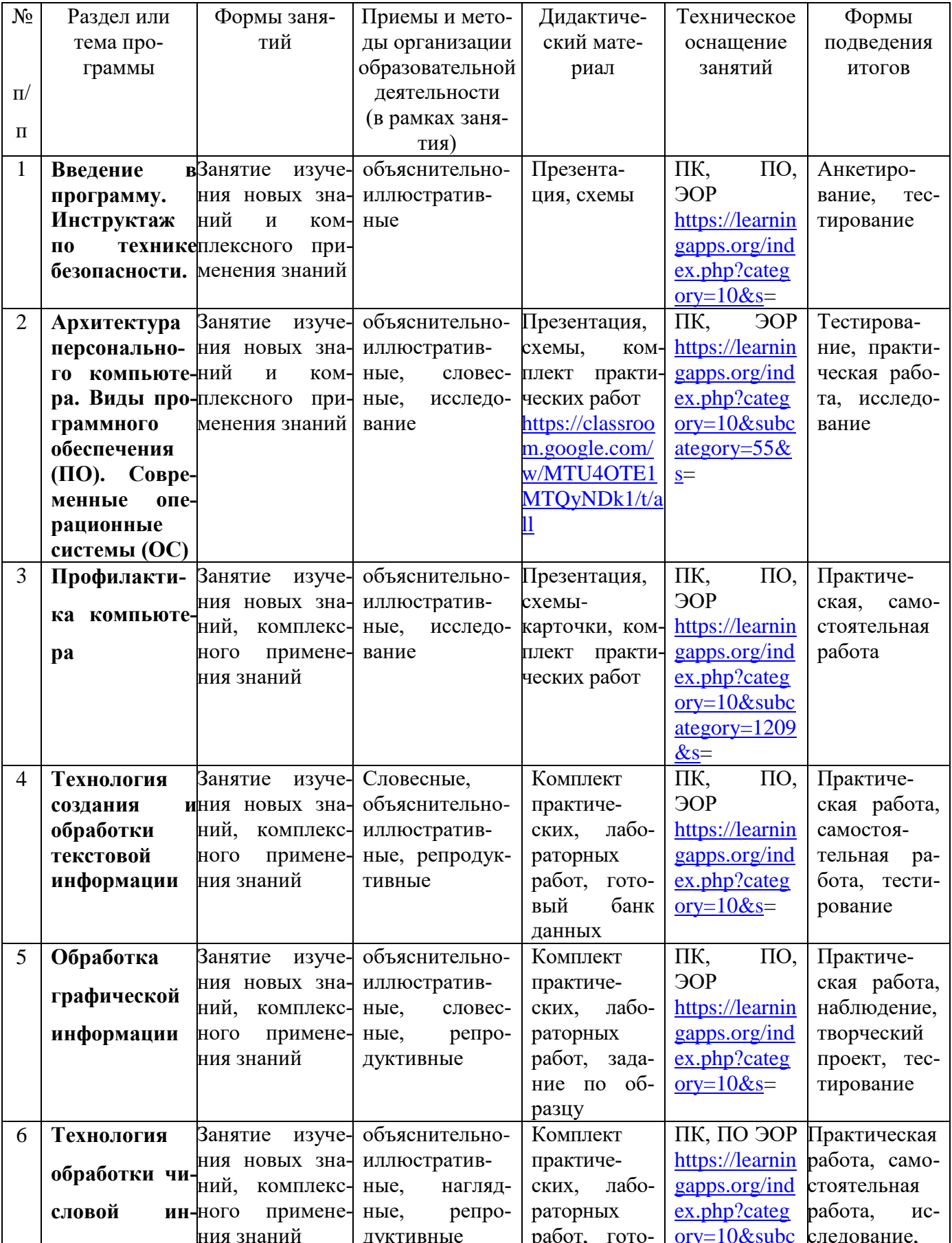

## 1 год обучения

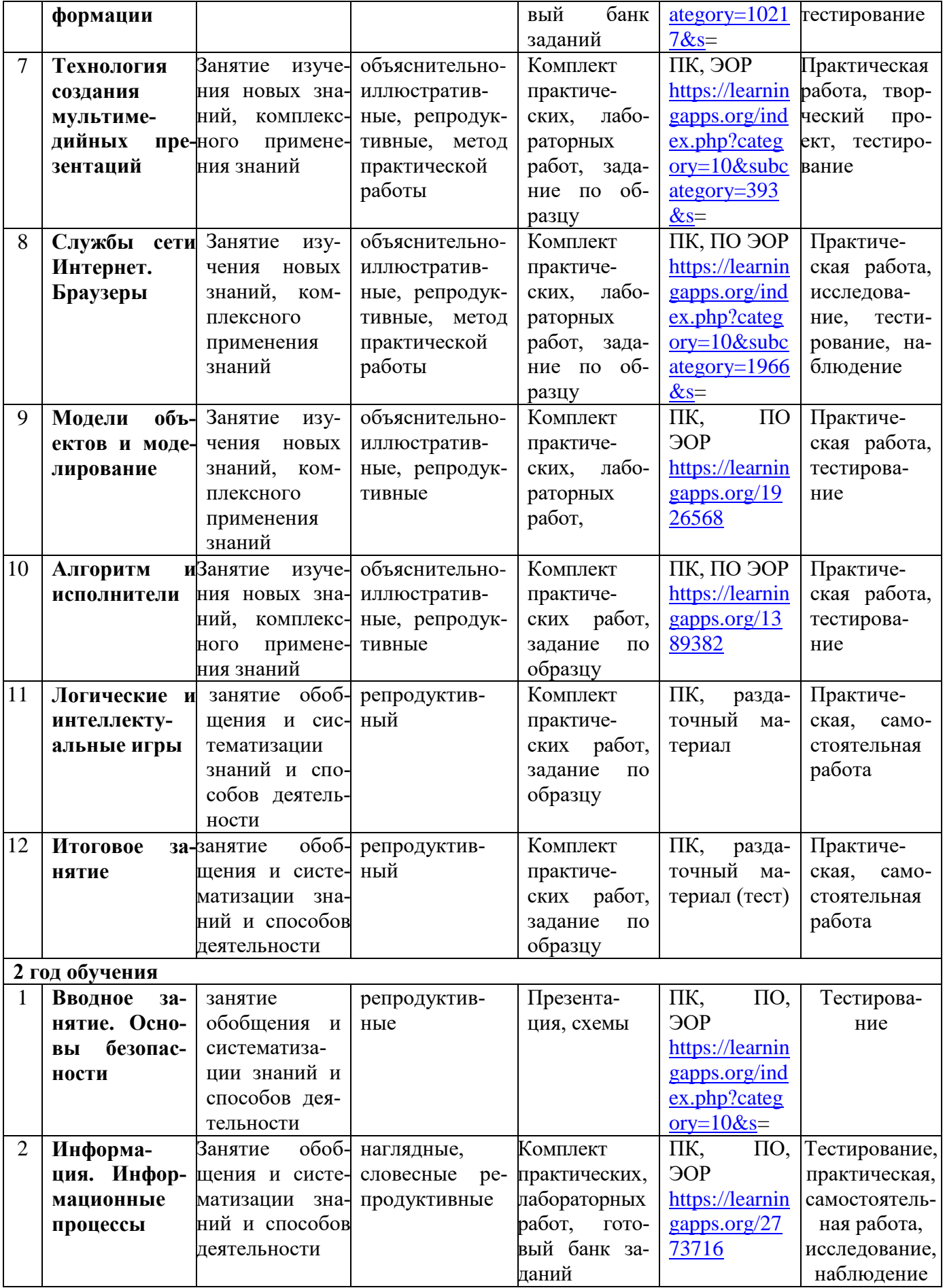

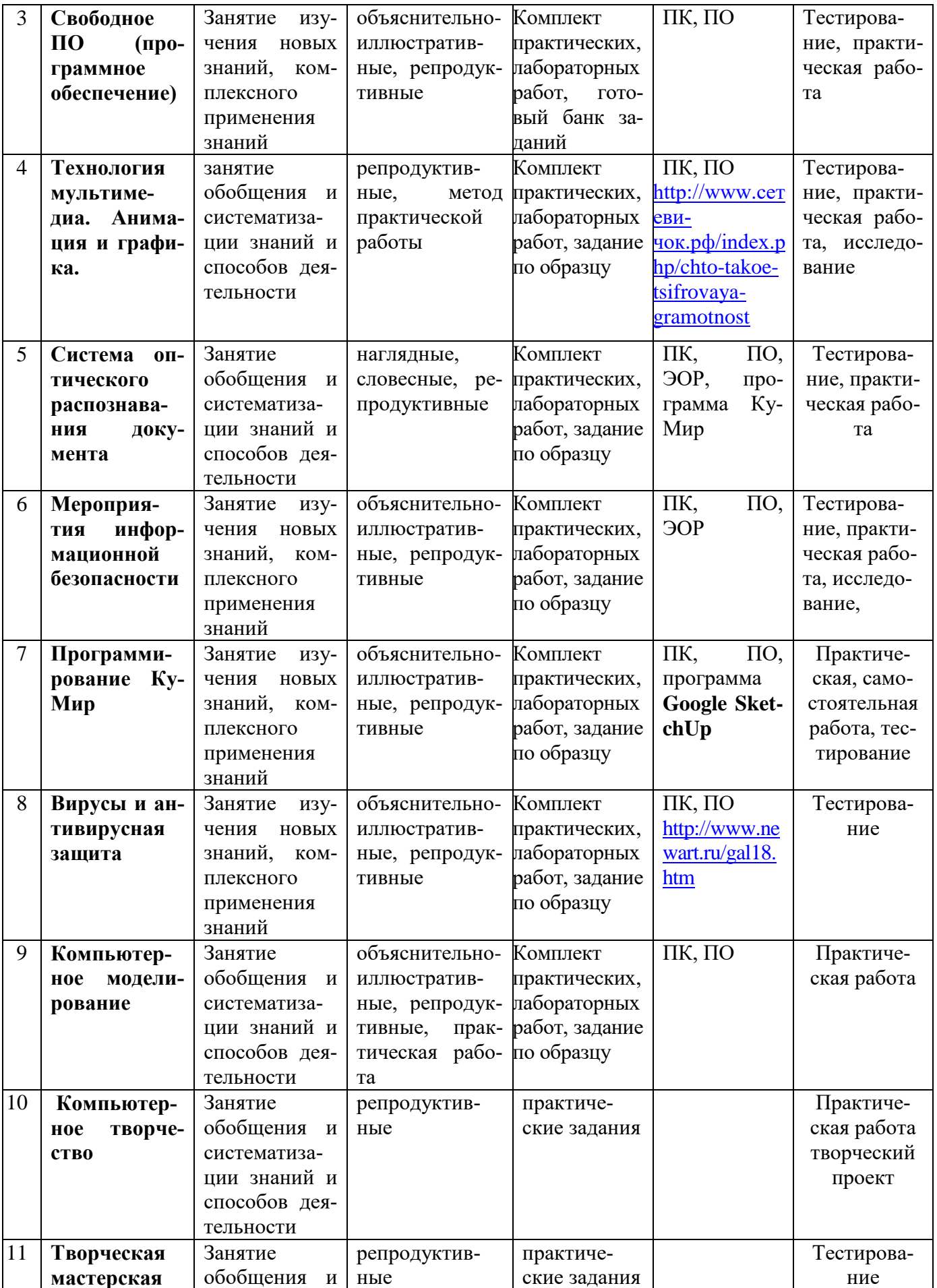

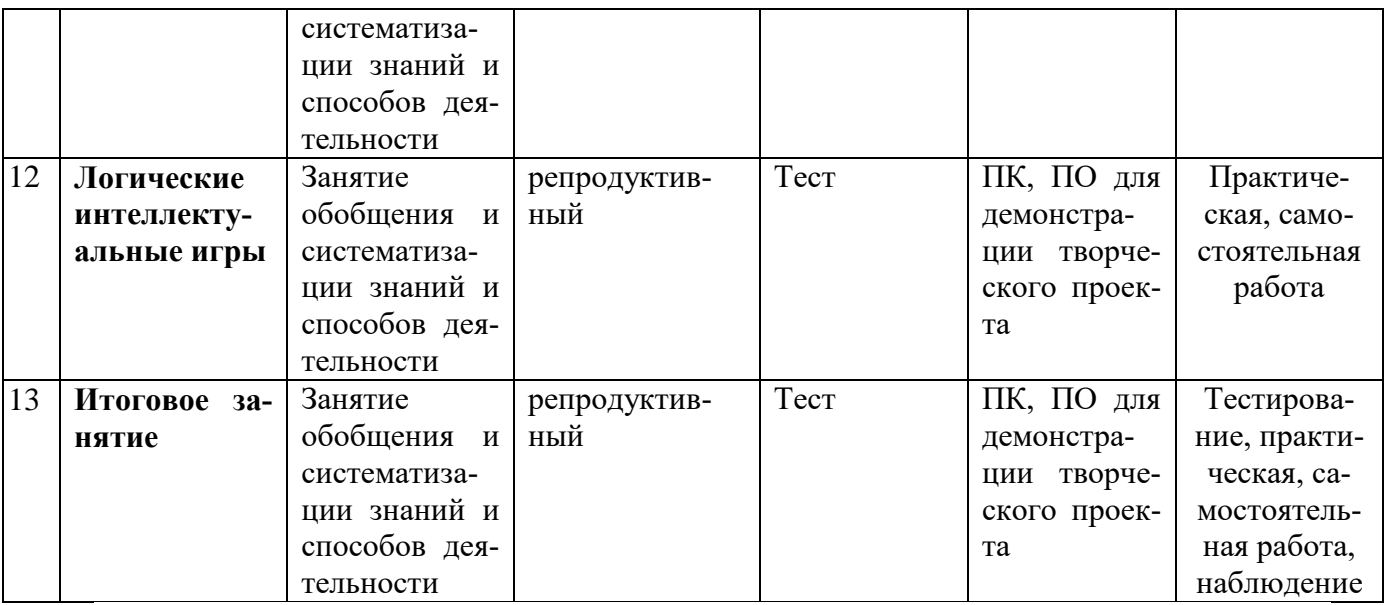

### ОЦЕНОЧНЫЕ МАТЕРИАЛЫ К ПРОГРАММЕ

#### Входной контроль

#### Тестирование

- 1. Выберите современные информационные каналы (откуда мы получаем информацию)
	- а Костер;
	- $\Box$  $**Downa**$ **;**
	- с Интернет;
	- d Телефон
- 2. Компьютер это:
	- а) универсальное устройство для записи и чтения информации
	- b) универсальное электронное устройство для хранения, обработки и передачи информации
	- а) электронное устройство для обработки информации
	- **b**) универсальное устройство для передачи и приема информации
- 3. В чем измеряется информация?

Байт Пиксель Бит Кбайт

4. Для долговременного хранения информации служит:

а оперативная память;

**b**процессор;

#### смагнитный диск;

d дисковод.

5. С помощью компьютера текстовую информацию можно:

#### ахранить, получать и обрабатывать:

bтолько хранить;

c только получать;

dтолько обрабатывать.

#### **Материалы промежуточной аттестации (примерные варианты работ)**

#### **Тест**

#### **1. Что такое байт, килобайт, мегабайт и гигабайт?**

1. единицы измерения времени

#### 2. единицы измерения информации

- 3. единицы измерения массы
- 4. единицы измерения длины

#### **2. Расширение файла указывает**

- 1. на количество информации в файле
- 2. на дату создания файла
- 3. на тип информации, находящейся в файле
- 4. на размер файла

#### **3. Какие операции можно совершать с файлами?**

- 1. переместить
- 2. кодировать
- 3. копировать
- 4. удалить
- 5. открыть
- 6. вырезать

#### **4. На каком расстоянии от монитора должен работать ученик за компьютером?**

- 1. 15-20 см
- 2. 50-70 см
- 3. Меньше 40 см
- 4. 90-110 см

#### **5. Клавиша (Backspace) используется для удаления:**

- 1. Символа, стоящего слева от курсора
- 2. Символа, находящегося в позиции курсора
- 3. Символа, расположенного справа от курсора
- 4. Целиком всей строки

#### **6. Для переключения режимов при наборе прописных и строчных букв в тексто-**

#### **вых редакторах, как правило, служит клавиша:**

1. CapsLock

- 2. Shift
- 3. Enter
- 4. Ctrl

#### Какую клавишу надо нажать, чтобы перейти на новую строку 7.

- 1. Enter
- 2. NumLock
- 3. Пробел
- 4. Ctrl
- 8. Чем отличается команда «Сохранить как» от «Сохранить»?
- 1. Позволяет сохранить файл
- 2. Позволяет сохранить файл под другим именем и в другом месте
- 3. Позволяет сохранить рисунок на рабочем столе
- 4. Позволяет сохранить текстовый документ
- 9. С помощью графического редактора Paint можно...
- 1. Создавать и редактировать простые графические изображения
- 2. Редактировать вид и начертание текстовой информации
- 3. Настраивать анимацию графических объектов
- 4. Создавать и редактировать графики, диаграммы
- 10. При выключении компьютера вся информация теряется:
- 1. На гибком лиске
- 2. На жёстком лиске
- 3. На флешке
- 4. В оперативной памяти

#### 11. Меню текстового редактора - это...

1. Часть интерфейса, обеспечивающая переход к выполнению различных операций над текстом

- 2. Подпрограмма, обеспечивающая управление ресурсами ПК при создании документа
- 3. Своеобразное «окно», через которое текст просматривается на экране
- 4. Информация о текущем состоянии текстового редактора

### 12. Редактирование текста представляет собой...

- 1. Процесс внесения изменений в имеющийся текст;
- 2. Процедуру сохранения текста на диске в виде текстового файла;
- 3. Процесс передачи текстовой информации по компьютерной сети;
- 4. Процедуру считывания с внешнего запоминающего устройства ранее созданного текста.

#### **13. Файл – это…**

- 1. Единица измерения информации
- 2.Программа в оперативной памяти
- 3.Текст, распечатанный на принтере
- 4. Программа или данные на диске

#### **14. Каким знаком отделяется расширение от имени файла?**

- 1. Точкой
- 2. Запятой
- 3. Двоеточием
- 4. Точкой с запятой

#### **Практическое задание**

1. Создать папку на рабочем столе, переименовать еѐ на «Фамилия, имя», в папке соз-

дать документ МS Word и назвать его «Задания группы В».

2. Напечатать текст.

*Золотистые лисички –*

*Любопытные сестрички.*

*Ходят в рыженьких беретах,* 

*Осень к нам приносят летом.*

- 3. Отформатировать данный текст по заданию:
- 4. Заголовок фигурок текст WordArt(любой)
- 5. Первая строка 28пт, тип Arial
- 6. Вторая строка 24 пт, тип Times New Roman, цвет красный
- 7. Третья строка 20 пт, тип Arial Black;
- 8. Четвѐртая строка 16 пт, тип –Tahoma, цвет оранжевый

Сохранить текст, открыть предварительный просмотр.

#### *Результат*

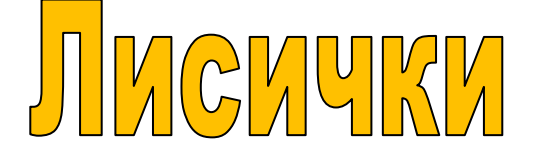

Золотистые лисички –

Любопытные сестрички.

### Ходят в рыженьких беретах,

Осень к нам приносят летом.

**Материалы итоговой оценки качества освоения программы**

#### **Tect**

#### $\mathbf{1}$ . Компьютер - это ...

а. устройство для автоматической обработки числовой информации

b. устройство для хранения информации

с. устройство для поиска, сбора, хранения, преобразования и использования информации

33

#### в цифровом формате

d. совокупность программных средств, осуществляющих управление информационными ресурсами

#### $2.$ Путь к файлу - это....

а. поименованная область на диске;

в. часть ОС, определяющая способ организации, хранения и именования файлов на носителях информации.

с. список имён каталогов, собранных в корневом каталоге;

d. последовательность из имён каталогов, разделённых знаком «\»;

#### 3. Отметьте правильную запись имени текстового файла?

- a. basa-com;
- b. basa.txt:
- c. :basa.txt:
- d. BASA.SYS:

#### 4. Какое расширение имеют исполняемые файлы?

- a. docx. txt
- b. com. exe
- c. txt, sys
- d. sys, com

#### 5. Какой формат (расширение) имеют Web-страницы?

- a. txt
- h htm
- c. docx
- d. exe

#### 6. Папка, в которую вложена другая папка, является для нее...

- а. вложенной
- **b.** родительской
- с. каталогом
- d. среди ответов нет верного

#### 7. Какой путь из корневого каталога указан верно

- a. А:\ Обучающие программы\Поле чудес\ роlе.ехе
- b. \ Обучающие программы\Поле чудес\ роlе.ехе
- c. А:\ Обучающие программы\Поле чудес\
- d. Обучающие программы Поле чудес

#### **8.Файл – это:**

#### a. поименованная область внешней памяти;

b. часть ОС, определяющая способность организации, хранения и именования файлов на носителях информации;

- c. команда операционной системы, обеспечивающая работу с данными;
- d. программа, помещенная в память и готовая к исполнению;

#### **9.Монитор (дисплей) предназначен для…**

a.постоянного хранения информации, часто используемой при работе на компьютере

b.подключения периферийных устройств к магистрали

c.управления работой компьютера по заданной программе

d. изображения текстовой и графической информации

#### **10. К устройствам ввода информации относятся…**

a.дисплей, клавиатура, мышь

b. принтер, дисплей, модем

c.сканер, клавиатура, мышь

d.принтер, сканер, мышь

### **11.Деформация изображения при изменении размера рисунка – один из**

#### **недостатков:**

- a. векторной графики;
- b. растровой графики.

#### **12.Что такое Power Point?**

a.прикладная программа Microsoft Office, предназначенная для создания презентаций

b.прикладная программа для обработки кодовых таблиц;

c.устройство компьютера, управляющее его ресурсами в процессе обработки;

данных в табличной форме;

d.системная программа, управляющая ресурсами компьютера.

## **13.Какие из указанных стандартных программ Windows позволяют создавать графические изображения?**

- a. Адресная книга
- b. Блокнот
- c. Word Pad

#### d.Paint

#### **14.Расширение bmp, jpg, gif имеют:**

- a. текстовые файлы
- b. исполняемые файлы
- c. звуковые файлы
- d. графические файлы.

#### **Творческий проект**

Демонстрация творческого проекта по тематическим сюжетам: «Мой край», «Удивительное - рядом», «Актуальное - сегодня», «Мой выбор», свободная тема.

*Цель создания творческой работы -* способствовать развитию творческих способностей и трудолюбия учащихся, поддержать детскую фантазию, выявит творческий потенциал, особенности, способствовать развитию творческой исследовательской активности.

#### Этапы создания творческого проекта

План работы

1.*Выбор программы* для создания творческой работы - свободный (Power Point, Windows Movie Maker, программы онлайн).

1.1 Создание и разработка сюжета (сценария).

- 1.2 Создание или выбор фона.
- 1.3 Работа с информацией.
- 1.4 4.Оформление слайдов.
- 1.5 Создание заставки и концовки.
- 1.6 Предварительный просмотр, корректировка.
- 1.7 Демонстрация.

#### *2. Рекомендуемые требования*

- 1.1 **Титульный слайд**. Название творческой работы (в подзаголовочных данных указывается дополнительная информация).
- 1.2 Каталоги звуков и шумовых эффектов.
- 1.3 <http://zvuki-tut.narod.ru/>

1.4 <http://allsoundsaround.com/> (можно скачать в любом формате)

1.5 Количество слайдов свободное. Для создания персонажей и дополнительных элементов к фильму используются любые программы для создания графики (векторные, растровые, например графический редактор Paint.

1.6 При создании текстовых слайдов возможно использовать синтезатор речи (нейросети)

1.7 Творческий проект педагог оценивает в заочной форме.

*Критерии оценивания творческого проекта.*

*Творческий уровень* – работа планировалась учащимся самостоятельно, решались задачи творческого характера с элементами новизны. Работа имеет возможность широкого применения, например можно использовать как пособие при изучении раздела «Создание мультфильмов». В процессе обучении учащийся показал высокие результаты, достижения на мероприятиях различного уровня (конкурсы, олимпиады, турниры).

*Высокий уровень* – работа планировалась и выполнена учащимися самостоятельно, в соответствии с заданными критериями, решались задачи творческого характера с элементами новизны.

*Средний уровень* – работа планировалась с несущественной помощью педагога, у учащегося наблюдается неустойчивое стремление решать задачи творческого характера. Возможность индивидуального применения.

*Низкий уровень* – планирование работы с помощью педагога, ситуационный (неустойчивый) интерес учащегося к поставленной задаче.

*Баллы за выполнение теоретической части (теста).*

Тест состоит из 14 вопросов, один из которых повышенной сложности (правильные ответы выделены другим цветом шрифта). За каждый правильный ответ учащийся получает 1 балл, за ответ повышенной сложности – 2 балла.

*Творческий уровень –* 15 баллов, в процессе обучения учащийся показал высокие результаты достижения на мероприятиях различного уровня (конкурсы, олимпиады, турниры).

*Высокий уровень*:14-12 баллов;

*Средний уровень:*11-9 баллов;

*Низкий уровень*: менее 9 баллов.

*Баллы за выполнение практической части (практической работы).*

*Творческий уровень* – учащийся самостоятельно выполнил все этапы решения задачи на ПК. В процессе обучения показал высокие результаты достижения на мероприятиях различного уровня (конкурсы, олимпиады, турниры).

*Высокий уровень* – учащий самостоятельно выполнил все этапы решения задачи на ПК. Работа выполнена полностью и получен верный ответ или иное требуемое представление результата работы.

*Средний уровень* – правильно выполнена большая часть работы (свыше 85%), допущено не более трех ошибок.

*Низкий уровень –* работа выполнена не полностью, допущено более трех ошибок, но учащийся владеет основными навыками работы на ПК, требуемыми для решения поставленной задачи.

#### **Критерии оценивания аттестации**

*Критерии оценивания уровня теоретической подготовки:* 

- соответствие уровня теоретических знаний программным требованиям;
- развитость информационно-коммуникационных навыков;
- осмысленность и свобода использования специальной терминологии.

*Критерии оценивания уровня практической подготовки:*

 соответствие уровня развития практических умений и навыков программным требованиям;

свобода владения специальным оборудованием и оснащением;

- качество выполнения практического задания;
- технологичность практической деятельности.

*Критерии оценивания результативности должны соответствовать следующим показателям:* 

- *творческий уровень* высокие результаты, достижения на мероприятиях различного уровня,
- *высокий уровень* успешное освоение учащимся более 70% содержания дополнительной общеразвивающей программы;
- *средний уровень –* успешное освоение учащимся от 50% до 70% содержания дополнительной общеразвивающей программы;
- *низкий уровень*  успешное освоение менее 50% содержания дополнительной общеразвиающей программы.

#### **СПИСОК ЛИТЕРАТУРЫ**

#### *Используемая литература:*

**1.** Информатика. 6 класс : учебник / Л. Л. Босова, А. Ю. Босова. — М. : БИНОМ. Лаборатория знаний, 2019. — 224 с. : ил.

**2.** Информатика и ИКТ. Учебник. Начальный уровень. Под ред.проф.Н.В. Макаровой. – СПб.:Питер, 2020.-160с. Ил.Основы кибербезопасности: учебно-методическое пособие. 5- 11 классы С.Н.Вангородский. – М.: Дрофа, 2019. – 238

**3.** Немцова Т.И. Назарова Ю.В. Практикум по информатике. Базовая компьютерная подготовка.: учеб.пособие. – М.: ИД «Форум»: Инфа-М, 2019 г.

**4.** Леонтьев В.П. Новейшая энциклопедия персонального компьютера. М.: ОЛМА-ПРЕСС, 2020 г.

**5.** Старков В.В. Компьютерное железо: архитектура, устройство и конфигурирование. – 2-е изд., - М.Е Горячая линия – Телеком, 2019г.

**6.** Информатика: практикум по технологии работы на компьютере под ред. Н.В.Макаровой. 3-е изд., перераб. М.: Финансы и статистика, 2017г.

#### *Литература для учащихся:*

**7.** Информатика: практикум по технологии работы на компьютере под ред. Н.В.Макаровой. 3-е изд., перераб. М.: Финансы и статистика, 2017г.

**8.** Учебник (руководство) по html (скачан с айта www.instructing.ru).

**9.** Электронный мультимедийный учебник по созданию презентации в PowerPoint (скачан с сайта www.instructing.ru).

#### **Интернет-ресурсы:**

- Форум для учителей информатики [http://www.klyaksa.net](http://www.klyaksa.net/);
- [Сайт Екатерины Пашковой.](http://pedsovet.su/) Pedsovet.su образовательный сайт, интернетсообщество (социальная сеть) учителей, педагогов и других работников сферы образования [https://pedsovet.su/load/7;](https://pedsovet.su/load/7)
- [Сайт Константина Полякова](http://kpolyakov.narod.ru/) мультимедийные уроки по ЯП Pascal, Delphi, Flashтехнологиям, HTML и др. Электронные учебники, ссылки на видеоматериалы [http://kpolyakov.spb.ru;](http://kpolyakov.spb.ru/)
- [Сайт Эльвиры Усольцевой «Методическая копилка](http://www.metod-kopilka.ru/)» [https://www.metod-kopilka.ru](https://www.metod-kopilka.ru/)